# COP 4610L: Applications in the Enterprise COP 4610L: Applications in the Enterprise Spring 2005 Spring 2005

### GUI Components: Part 2 GUI Components: Part 2

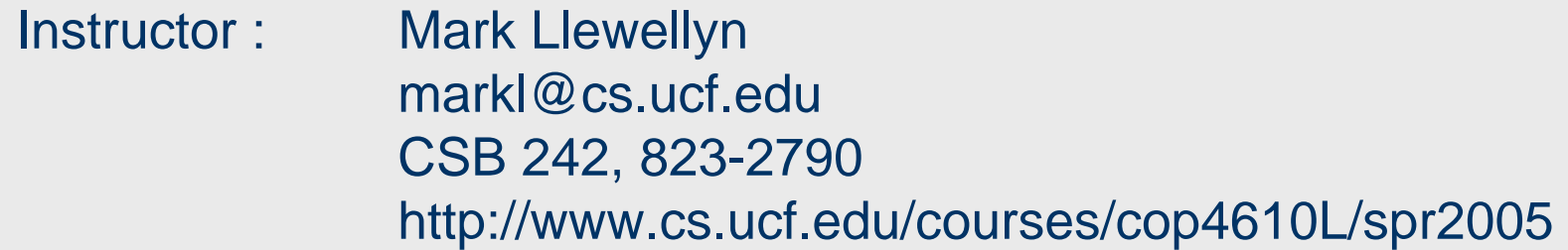

### School of Computer Science University of Central Florida

*COP 4610L: Applications in the Enterprise Page 1 Mark Llewellyn ©*

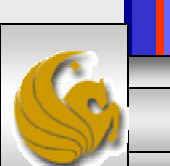

### Summary of Event-Handling Mechanism

- • As we illustrated in the previous set of notes, there are three parts to the event-handling mechanism – the event source, the event object, and the event listener.
	- 1. The event source is the particular GUI component with which the user interacts.
	- 2. The event object encapsulates information about the event that occurred, such as a reference to the event source and any eventspecific information that may be required by the event listener for it to handle the event.
	- 3. The event listener is an object that is notified by the event source when an event occurs; in effect, it "listens" for an event and one of its methods executes in response to the event. A method of the event listener receives an event object when the event listener is notified of the event.

*COP 4610L: Applications in the Enterprise Page 2 Mark Llewellyn ©*

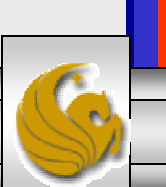

### Summary of Event-Handling Mechanism (cont.)

- • The event-handling model as used by Java is known as the delegation event model. In this model an event's processing is delegated to a particular object (the event listener) in the application.
- $\bullet$  For each event-object type, there is typically a corresponding eventlistener interface. An event listener for a GUI event is an object of a class that implements one or more of the event-listener interfaces from packages java.awt.event and javax.swing.event.
- • When an event occurs, the GUI component with which the user interacted notifies its registered listeners by calling each listener's appropriate event-handling method. For example, when the user presses the *Enter* key in a JTextField, the registered listener's actionPerformed method is called.

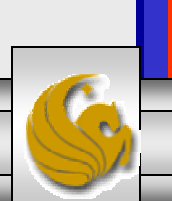

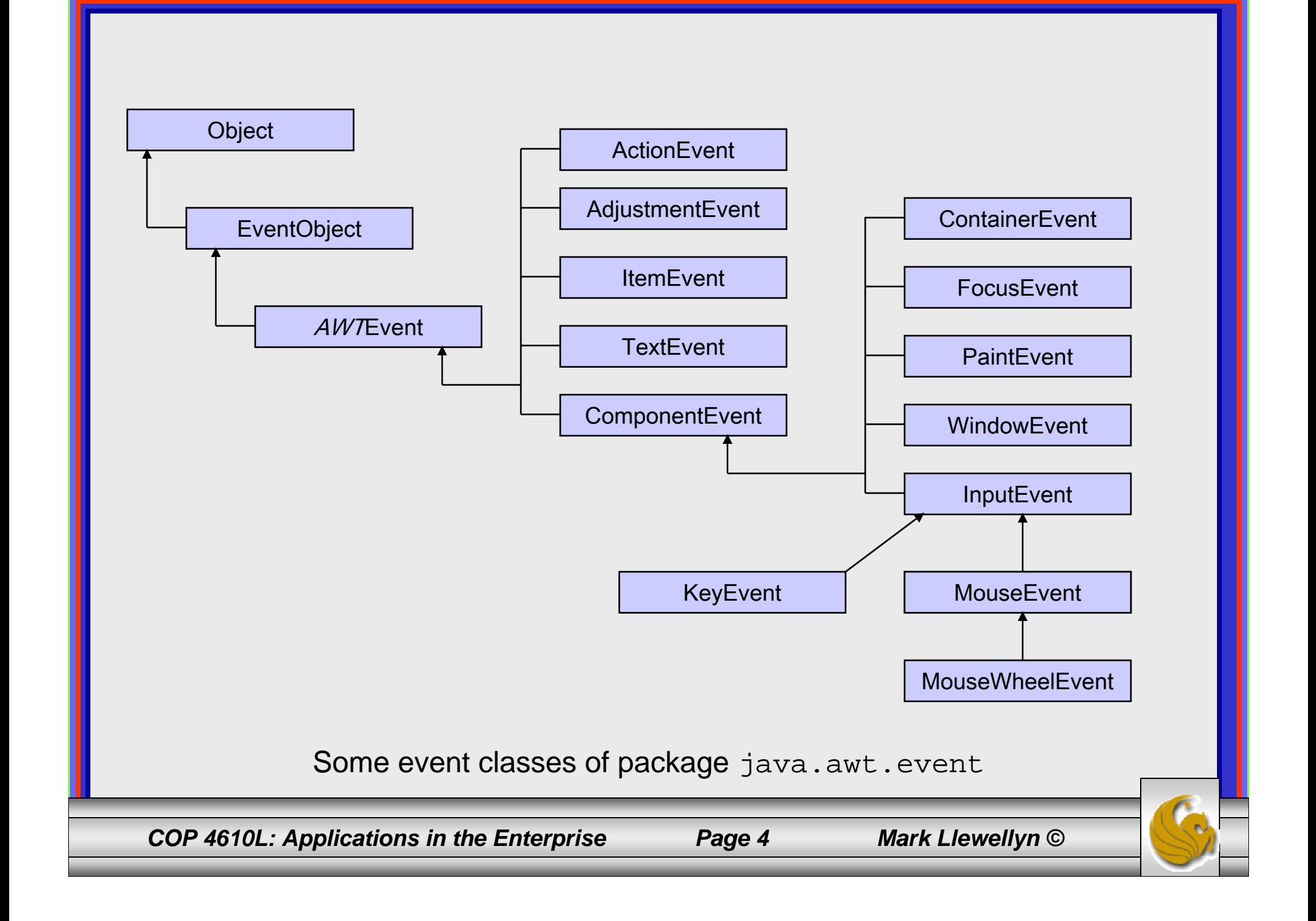

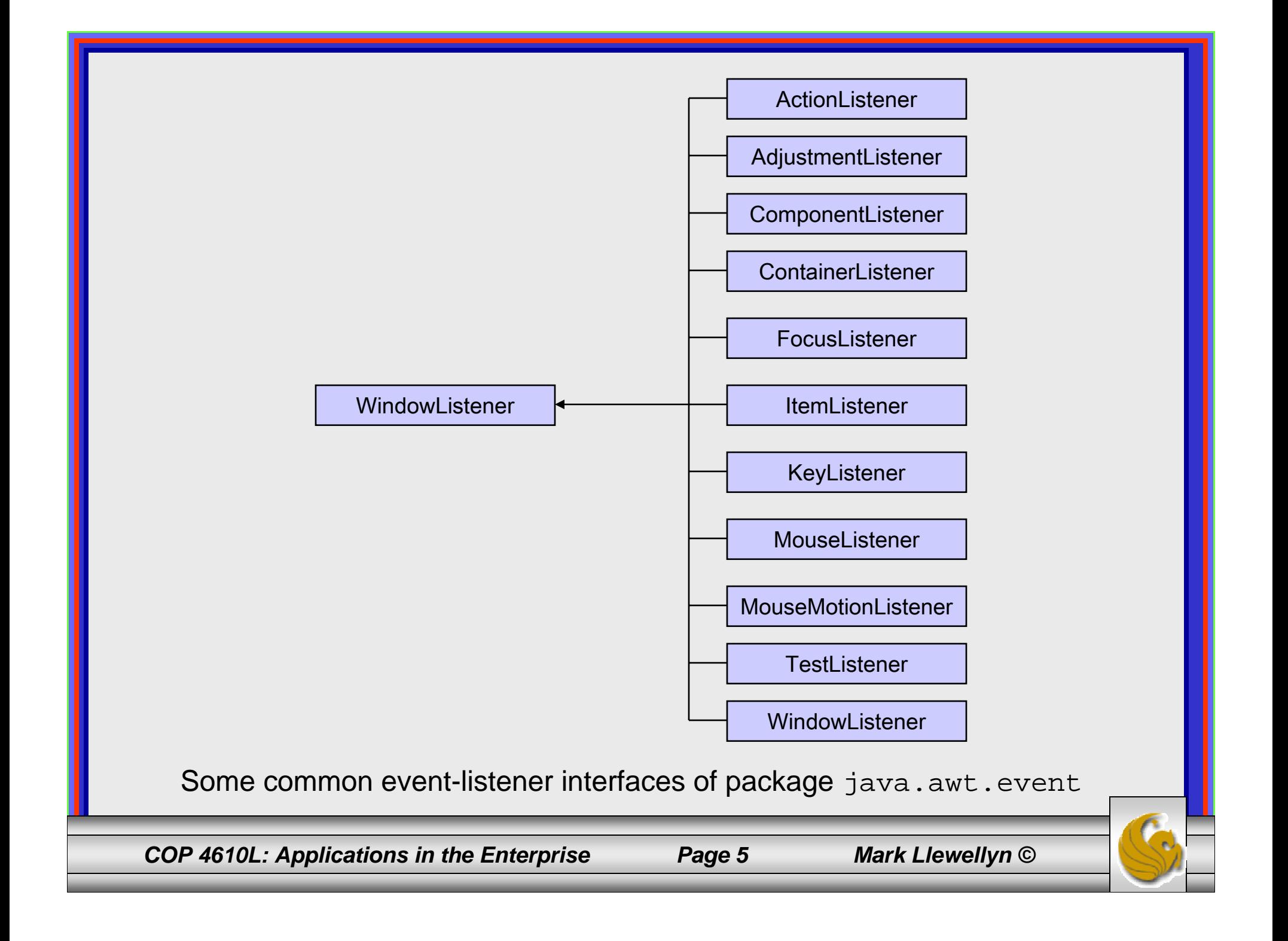

## How Event Handling Works

#### •Registering Events (How the event handler gets registered)

- Every JComponent has an instance variable called listenerList that refers to an object of class EventListenerList (package javax.swing.event).
- Each object of a JComponent subclass maintains a reference to all its registered listeners in the listenerList (for simplicity think of listenerList as an array).
- Using the code which begins on page 29 in part 1 of the notes (TextFieldFrame class) as an example, when the line: textField1.addActionListener( handler ); executes, a new entry containing a reference to the TextFieldHandler object is placed in textField1's listenerList. This new entry also includes the listener's type (in this case ActionListener).
- Using this mechanism, each lightweight Swing GUI component maintains its own list of listeners that were registered to handle the component's events.

*COP 4610L: Applications in the Enterprise Page 6 Mark Llewellyn ©*

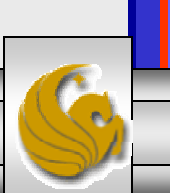

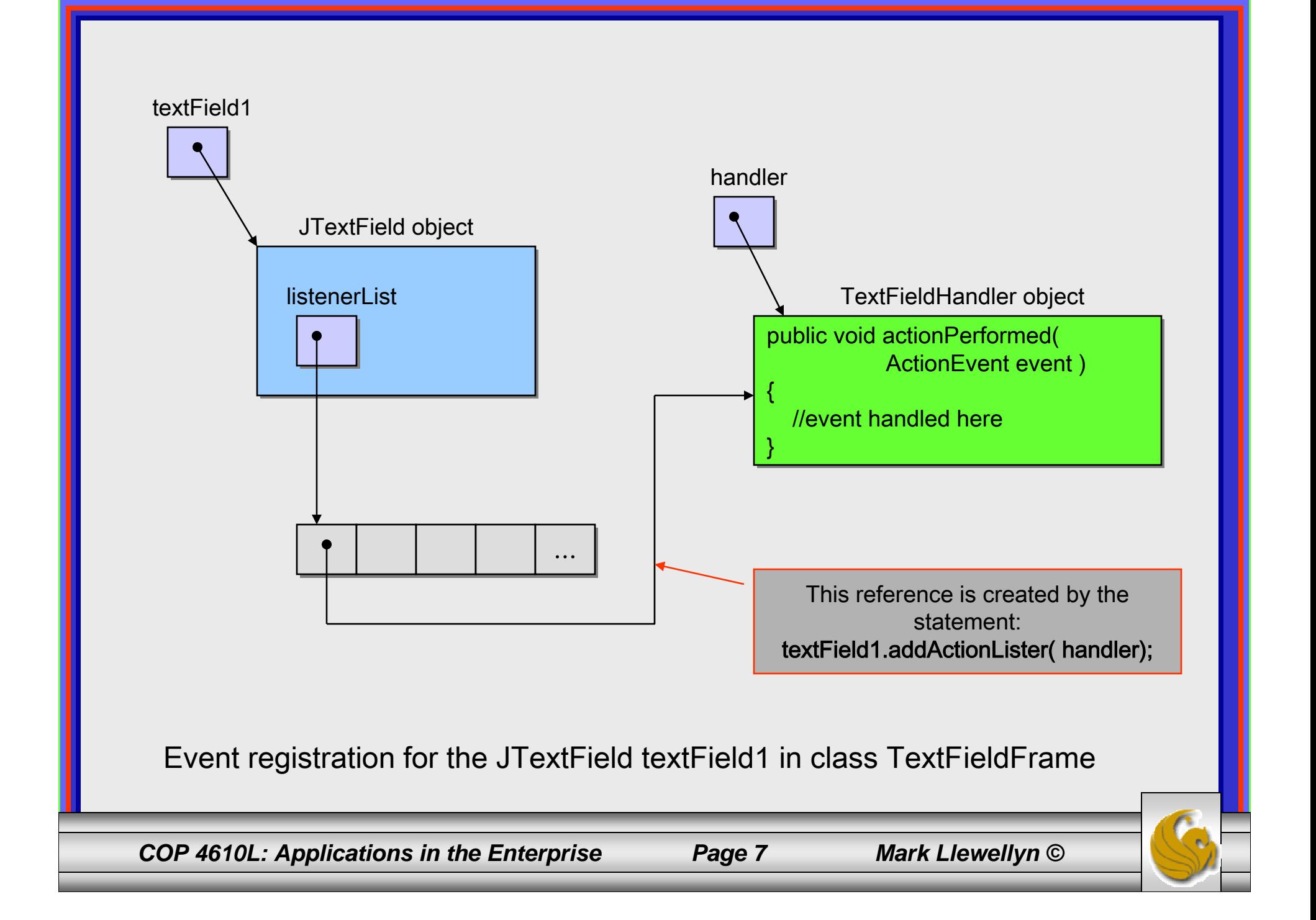

## How Event Handling Works (cont.)

### • Event-Handling Invocation

- How does the GUI component know which eventhandling method to invoke? In our example, how did the GUI component textField1 know to call actionPerformed rather than some other method?
- Every GUI component supports several event types, including mouse events, key events, and others. When an event occurs, the event is dispatched to only the event listeners of the appropriate type.
- Dispatching is the process by which the GUI component calls an event-handling method on each of its listeners that are registered for the particular event type that occurred.

*COP 4610L: Applications in the Enterprise Page 8 Mark Llewellyn ©*

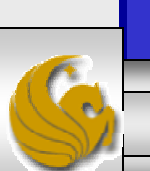

### How Event Handling Works (cont.)

- Event-Handling Invocation (cont.)
	- Each event type has one or more corresponding eventlistener interfaces.
		- For example, ActionEvents are handled by ActionListeners, MouseEvents are handled by MouseListeners and KeyEvents are handled by KeyListeners.
	- When an event occurs, the GUI component receives, from the JVM, a unique event ID specifying the event type. The GUI component uses the event ID to decide the listener type to which the event should be dispatched and to decide which method to call on each listener object.

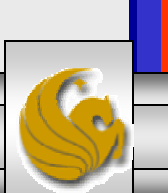

### How Event Handling Works (cont.)

- Event-Handling Invocation (cont.)
	- For an ActionEvent, the event is dispatched to every registered ActionListener's actionPerformed method (the only method in interface ActionListener).
	- For a MouseEvent, the event is dispatched to every registered MouseListener or MouseMotionListener, depending on the mouse event that occurs. The MouseEvent's event ID determined which of the several mouse event-handling methods are called.

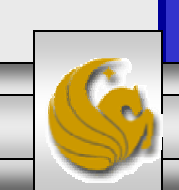

*COP 4610L: Applications in the Enterprise Page 10 Mark Llewellyn ©*

## **JButton**

- $\bullet$  A button is a component the user clicks to trigger a specific action.
- There are several different types of buttons available to Java applications including, command buttons, check boxes, toggle buttons, and radio buttons.
- The example program on the next page, creates three different buttons, one plain button and two with icons on the buttons. Event handling for the buttons is performed by a single instance of inner class ButtonHandler.

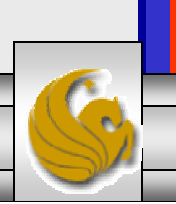

#### // Playing with JButtons.

import java.awt.FlowLayout; import java.awt.event.ActionListener; import java.awt.event.ActionEvent; import javax.swing.JFrame; import javax.swing.JButton; import javax.swing.Icon; import javax.swing.ImageIcon; import javax.swing.JOptionPane;

```
public class ButtonFrame extends JFrame
  {
 private JButton plainJButton; // button with just text
 private JButton saveJButton; // button with save icon
 private JButton helpJButton; //button with help icon
```

```
// ButtonFrame adds JButtons to JFramepublic ButtonFrame() 
{
  super( "Testing Buttons" );
```
setLayout( new FlowLayout() ); // set frame layout

```
plainJButton = new JButton( "Plain Button" ); // button with text
add( plainJButton ); // add plainJButton to JFrame
```
*COP 4610L: Applications in the Enterprise Page 12 Mark Llewellyn ©*

### GUI illustrating **JButton**

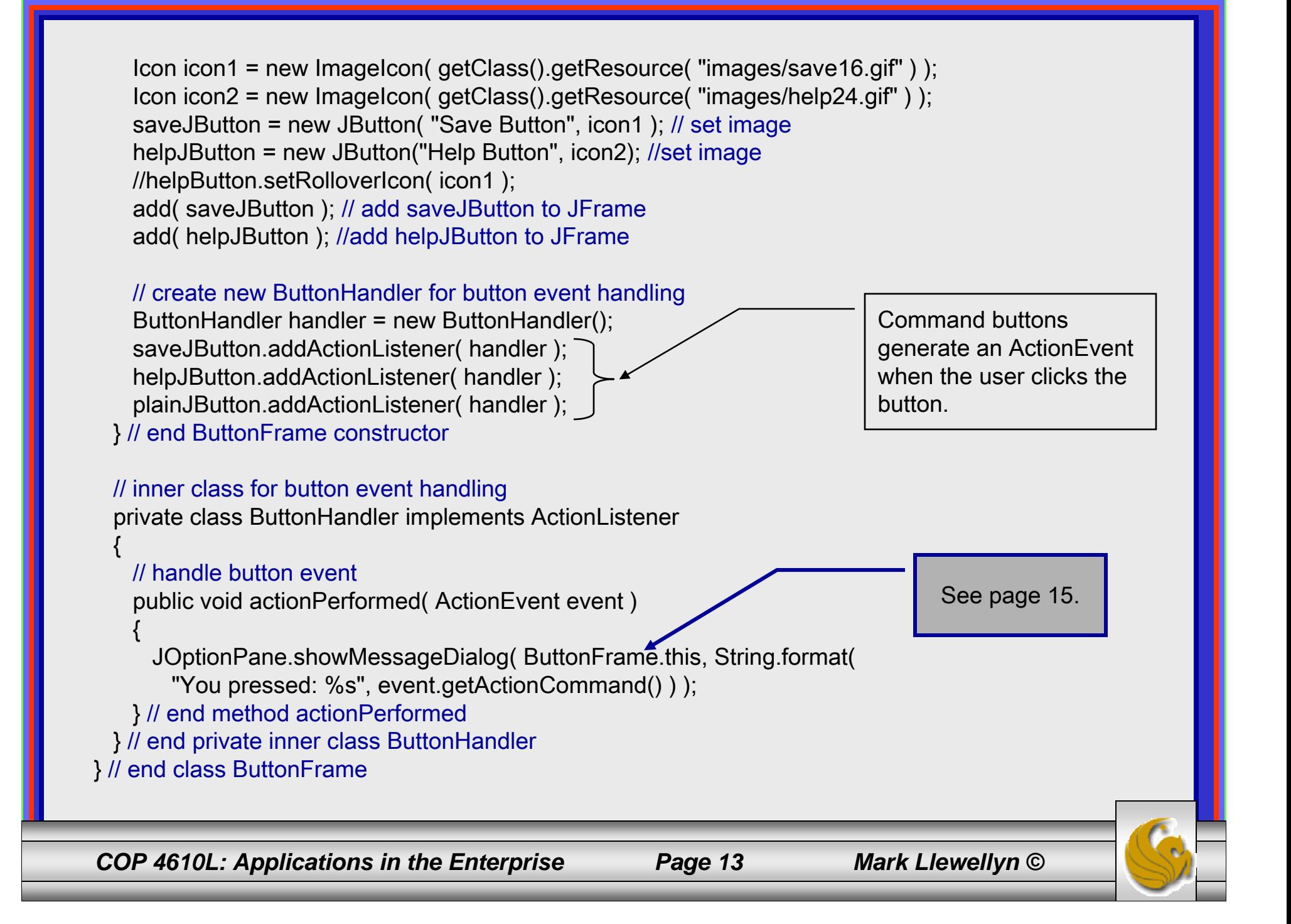

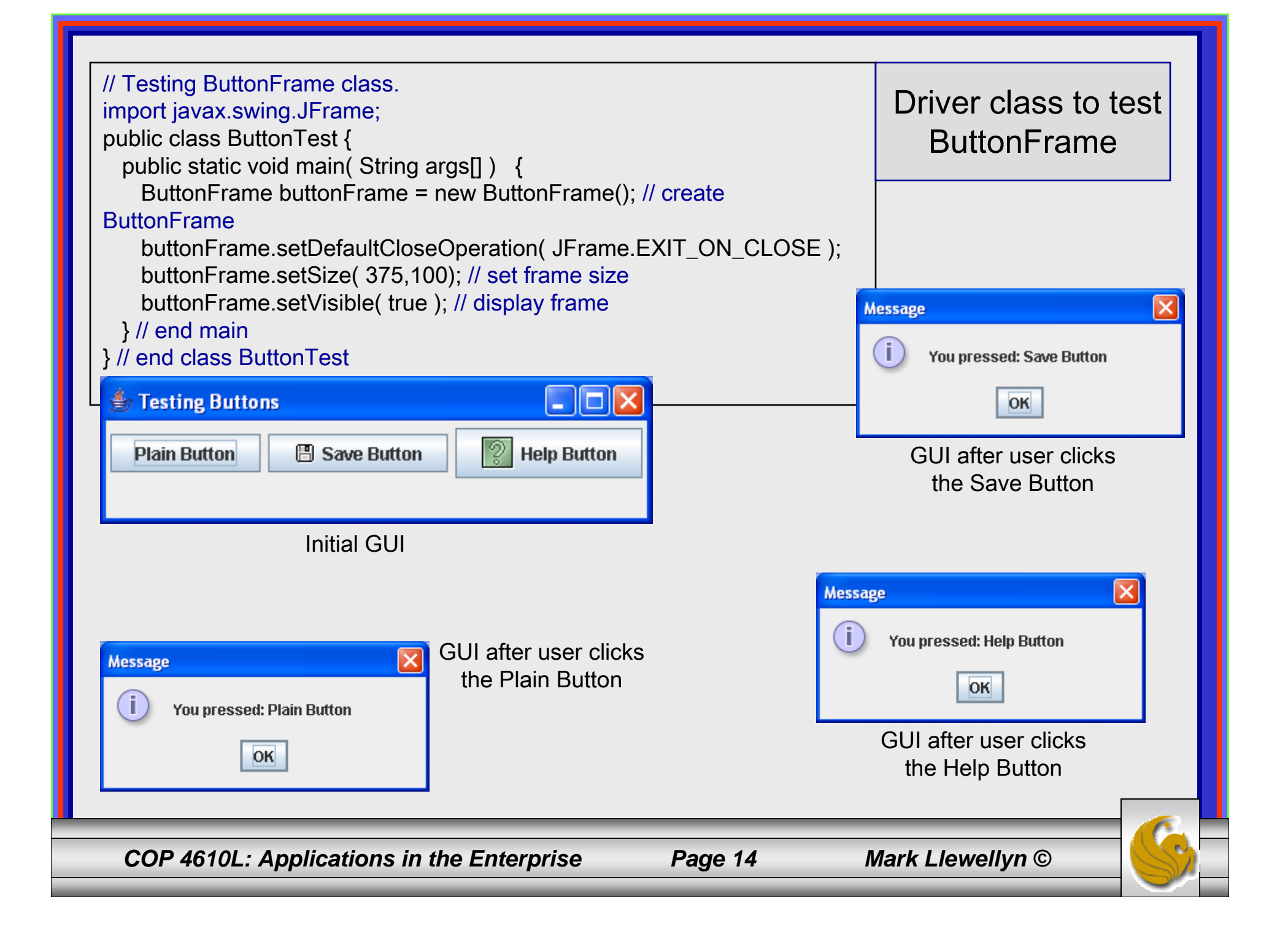

# Accessing the *this* Reference in an Object of a Top-Level Class From an Inner Class

- When you execute the previous application and click one of the buttons, notice that the message dialog that appears is centered over the application's window.
- This occurs because the call to JOptionPane method showMessageDialog uses ButtonFrame.this rather than null as the first argument. When this argument is not null, it represents the parent GUI component of the message dialog (in this case the application window is the parent component) and enables the dialog to be centered over that component when the dialog is displayed.

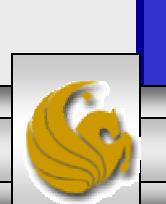

## Buttons That Maintain State

- The Swing GUI components contain three types of state buttons – JToggleButton, JCheckBox and JRadioButton that have on/off or true/false values.
- Classes JCheckBox and JRadioButton are subclasses of JToggleButton.
- A JRadioButton is different from a JCheckBox in that normally several JRadioButtons are grouped together, and are mutually exclusive – only one in the group can be selected at any time.
- The example on the next page illustrates the JCheckBox class.

*COP 4610L: Applications in the Enterprise Page 16 Mark Llewellyn ©*

// Playing with JCheckBox buttons.

import java.awt.Font; import java.awt.event.ItemListener; import java.awt.event.ItemEvent; import javax.swing.JFrame; import javax.swing.JTextField; import javax.swing.JCheckBox;

{

{

public class CheckBoxFrame extends JFrame

private JTextField textField; // displays text in changing fonts private JCheckBox boldJCheckBox; // to select/deselect bold private JCheckBox italicJCheckBox; // to select/deselect italic

// CheckBoxFrame constructor adds JCheckBoxes to JFramepublic CheckBoxFrame()

super( "JCheckBox Testing" ); setLayout( new FlowLayout() ); // set frame layout

// set up JTextField and set its font textField = new JTextField( "Watch the font style change", 20 ); textField.setFont( new Font( "Serif", Font.PLAIN, 14 ) ); add( textField ); // add textField to JFrame

### import java.awt.FlowLayout;

GUI illustrating **JCheckBox** 

*COP 4610L: Applications in the Enterprise Page 17 Mark Llewellyn ©*

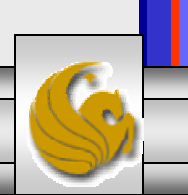

```
boldJCheckBox = new JCheckBox( "Bold" ); // create bold checkbox
  italicJCheckBox = new JCheckBox( "Italic" ); // create italic
  add( boldJCheckBox ); // add bold checkbox to JFrame
  add( italicJCheckBox ); // add italic checkbox to JFrame
 // register listeners for JCheckBoxes
  CheckBoxHandler handler = new CheckBoxHandler();
  boldJCheckBox.addItemListener( handler );
  italicJCheckBox.addItemListener( handler );
} // end CheckBoxFrame constructor
// private inner class for ItemListener event handling
private class CheckBoxHandler implements ItemListener 
{
  private int valBold = Font.PLAIN; // controls bold font style
  private int valItalic = Font.PLAIN; // controls italic font style
 // respond to checkbox events
  public void itemStateChanged( ItemEvent event)
  {
   // process bold checkbox events
   if ( event.getSource() == boldJCheckBox )
     valBold = boldJCheckBox.isSelected() ? Font.BOLD : Font.PLAIN;
   // process italic checkbox events
   if ( event.getSource() == italicJCheckBox )
     valltalic =italicJCheckBox.isSelected() ? Font.ITALIC : Font.PLAIN;
```
*COP 4610L: Applications in the Enterprise Page 18 Mark Llewellyn ©*

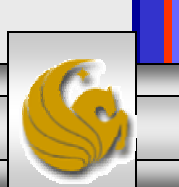

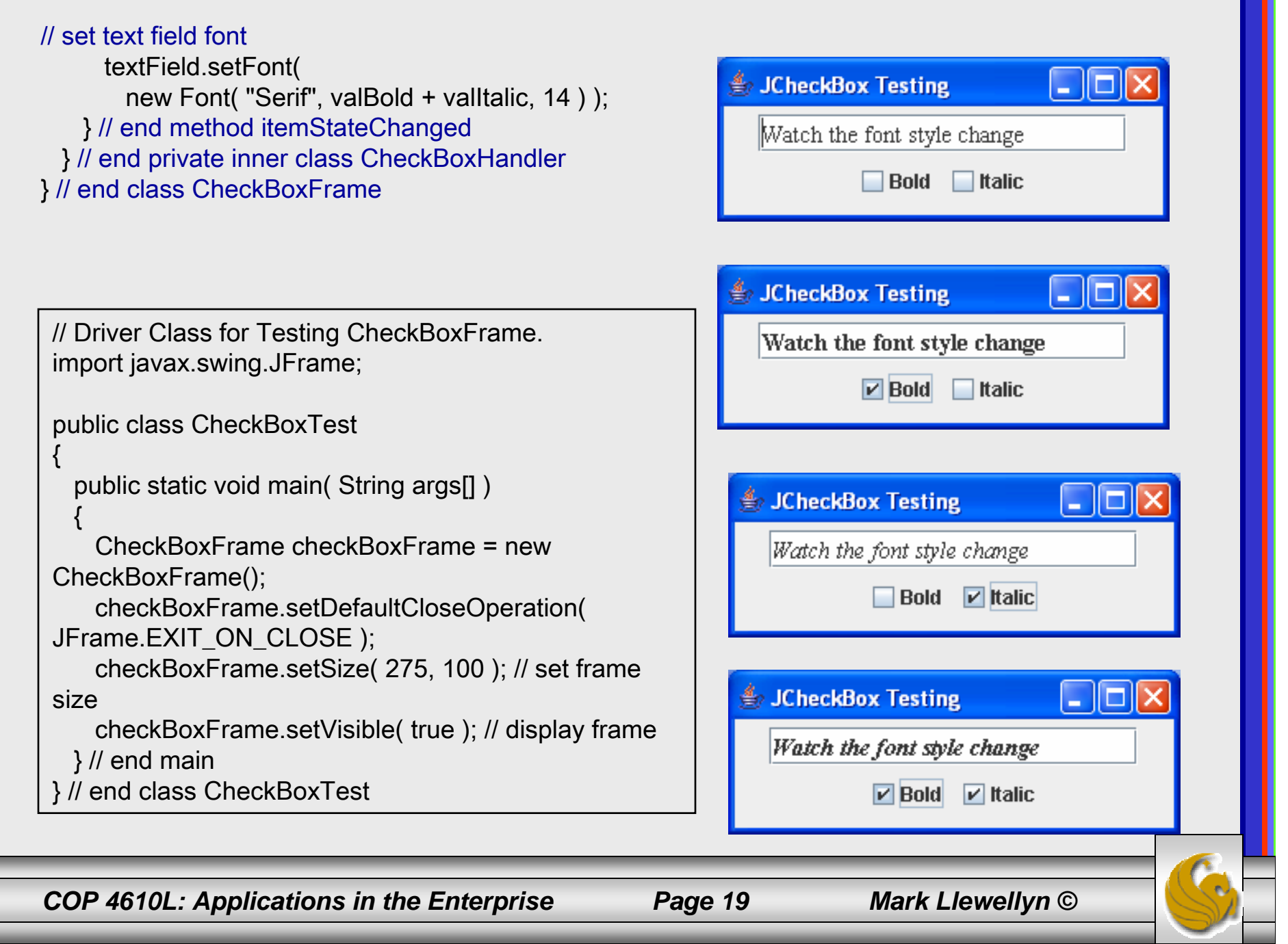

## **JRadioButton**

- Radio buttons (declared with class JRadioButton) are similar to checkboxes in that they have two states – selected or deselected. However, radio buttons normally appear as a group in which only one button can be selected at a time.
- Selecting a different radio button forces all others to be deselected.
- Radio buttons are used to represent mutually exclusive options.
- The example application on the following pages illustrates radio buttons. The driver class is not shown but is available on the code page of the course website.

*COP 4610L: Applications in the Enterprise Page 20 Mark Llewellyn ©*

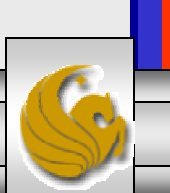

// Illustration of radio buttons using ButtonGroup and JRadioButton.

import java.awt.FlowLayout; import java.awt.Font; import java.awt.event.ItemListener; import java.awt.event.ItemEvent; import javax.swing.JFrame; import javax.swing.JTextField; import javax.swing.JRadioButton; import javax.swing.ButtonGroup;

{

{

public class RadioButtonFrame extends JFrame

private JTextField textField; // used to display font changes private Font plainFont; // font for plain text private Font boldFont; // font for bold text private Font italicFont; // font for italic text private Font boldItalicFont; // font for bold and italic text private JRadioButton plainJRadioButton; // selects plain text private JRadioButton boldJRadioButton; // selects bold text private JRadioButton italicJRadioButton; // selects italic text private JRadioButton boldItalicJRadioButton; // bold and italic private ButtonGroup radioGroup; // buttongroup to hold radio buttons

```
// RadioButtonFrame constructor adds JRadioButtons to JFramepublic RadioButtonFrame()
```

```
super( "RadioButton Test" );
```
*COP 4610L: Applications in the Enterprise Page 21 Mark Llewellyn ©*

### GUI illustrating **JRadioButton**

setLayout( new FlowLayout() ); // set frame layout textField = new JTextField( "Watch the font style change", 25 ); add( textField ); // add textField to JFrame // create radio buttons

plainJRadioButton = new JRadioButton( "Plain", true ); boldJRadioButton = new JRadioButton( "Bold", false ); italicJRadioButton = new JRadioButton( "Italic", false ); boldItalicJRadioButton = new JRadioButton( "Bold/Italic", false ); add( plainJRadioButton ); // add plain button to JFrame add( boldJRadioButton ); // add bold button to JFrame add( italicJRadioButton ); // add italic button to JFrame add( boldItalicJRadioButton ); // add bold and italic button

// create logical relationship between JRadioButtons radioGroup = new ButtonGroup(); // create ButtonGroup radioGroup.add( plainJRadioButton ); // add plain to group radioGroup.add( boldJRadioButton ); // add bold to group radioGroup.add( italicJRadioButton ); // add italic to group radioGroup.add( boldItalicJRadioButton ); // add bold and italic

### // create font objects

plainFont = new Font( "Serif", Font.PLAIN, 14 ); boldFont = new Font( "Serif", Font.BOLD, 14 ); italicFont = new Font( "Serif", Font.ITALIC, 14 ); boldItalicFont = new Font( "Serif", Font.BOLD + Font.ITALIC, 14 ); textField.setFont( plainFont ); // set initial font to plain

*COP 4610L: Applications in the Enterprise Page 22 Mark Llewellyn ©*

// register events for JRadioButtons plainJRadioButton.addItemListener( new RadioButtonHandler( plainFont ) ); boldJRadioButton.addItemListener( new RadioButtonHandler( boldFont ) ); italicJRadioButton.addItemListener( new RadioButtonHandler( italicFont ) ); boldItalicJRadioButton.addItemListener( new RadioButtonHandler( boldItalicFont ) ); } // end RadioButtonFrame constructor // private inner class to handle radio button events private class RadioButtonHandler implements ItemListener { private Font font; // font associated with this listener public RadioButtonHandler( Font f ) { font = f; // set the font of this listener } // end constructor RadioButtonHandler // handle radio button eventspublic void itemStateChanged( ItemEvent event ) { textField.setFont( font ); // set font of textField } // end method itemStateChanged } // end private inner class RadioButtonHandler } // end class RadioButtonFrame

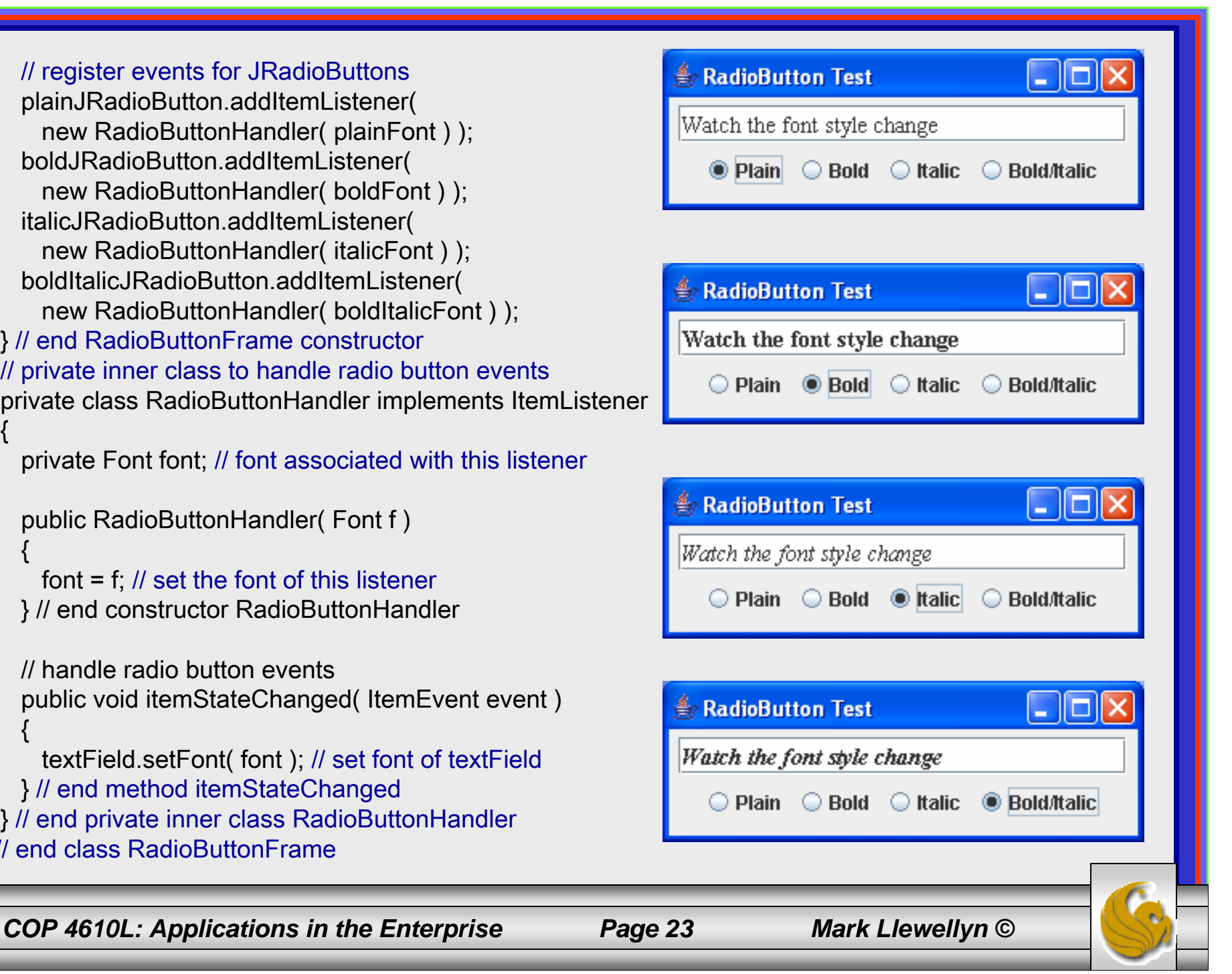

# **JComboBox**

- A combo box (sometimes called a drop-down list) provides a list of items from which the user can make a single selection.
- JComboboxes generate ItemEvents like JCheckBoxes and JRadioButtons.
- The code for illustrating a JComboBox begins on the next page. Notice that the event handler in this application is an anonymous inner class. This is highlighted in the code.

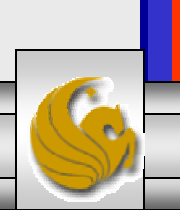

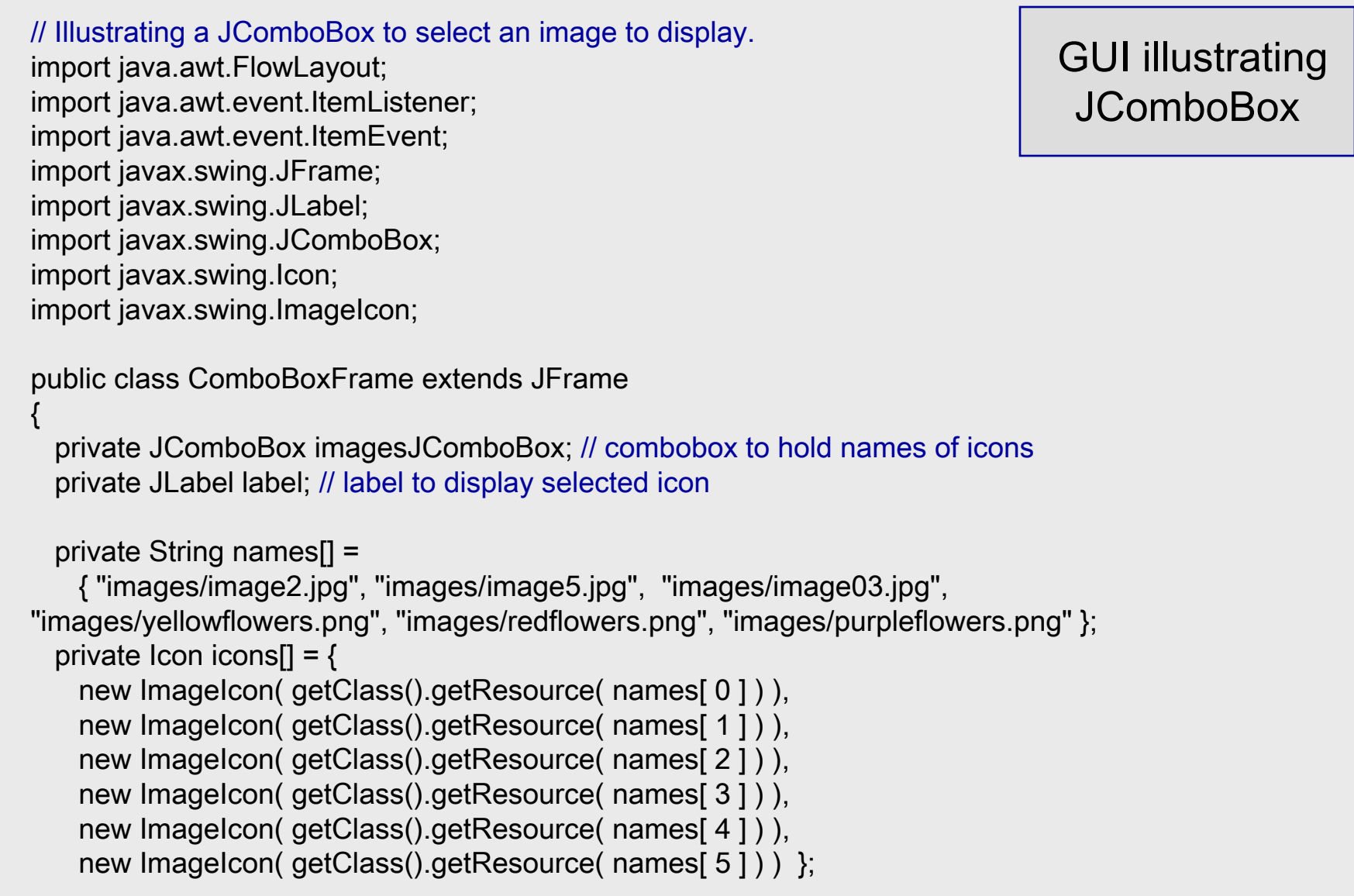

*COP 4610L: Applications in the Enterprise Page 25 Mark Llewellyn ©*

C.

```
// ComboBoxFrame constructor adds JComboBox to JFramepublic ComboBoxFrame()
```
super( "Testing JComboBox" ); setLayout( new FlowLayout() ); // set frame layout imagesJComboBox = new JComboBox( names ); // set up JComboBox imagesJComboBox.setMaximumRowCount( 3 ); // display three rows

```
imagesJComboBox.addItemListener(
 new ItemListener() // anonymous inner class
```
// handle JComboBox event public void itemStateChanged( ItemEvent event ) {

```
// determine whether check box selectedif ( event.getStateChange() == ItemEvent.SELECTED )
 label.setIcon( icons[
```
imagesJComboBox.getSelectedIndex() ] );

} // end method itemStateChanged

} // end anonymous inner class

); // end call to addItemListener

{

{

add( imagesJComboBox ); // add combobox to JFrame label = new JLabel( $\overline{1}$  icons[ $\overline{0}$ ]); // display first icon add( label ); // add label to JFrame } // end ComboBoxFrame constructor } // end class ComboBoxFrame

*COP 4610L: Applications in the Enterprise Page 26 Mark Llewellyn ©*

Anonymous inner class.

A special form of an inner class that is declared without a name and typically appears inside a method declaration. As with other inner classes an anonymous inner class can access its top-level class's members. However, an anonymous inner class has limited access to variables of the method in which the anonymous inner class is declared.

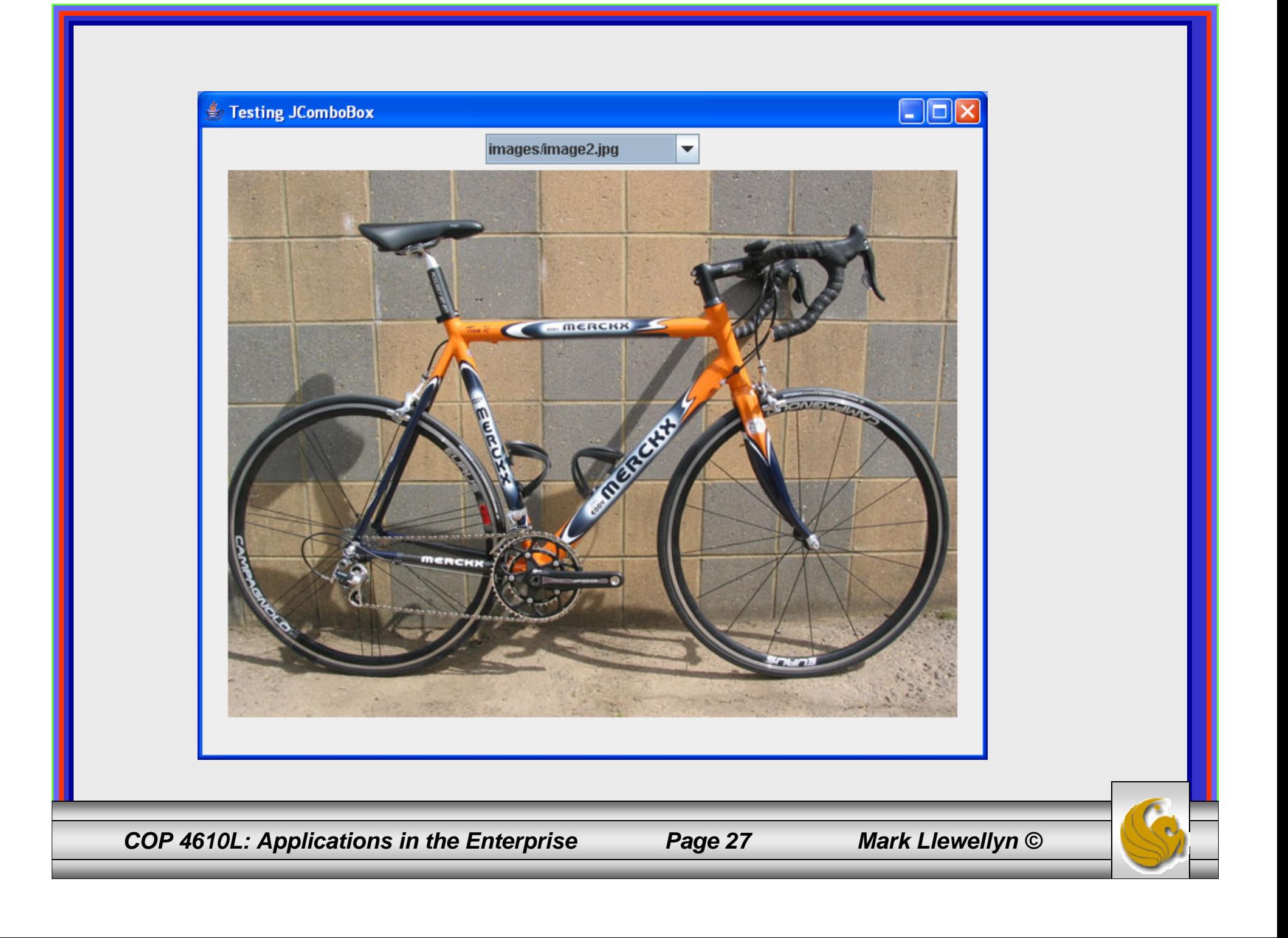

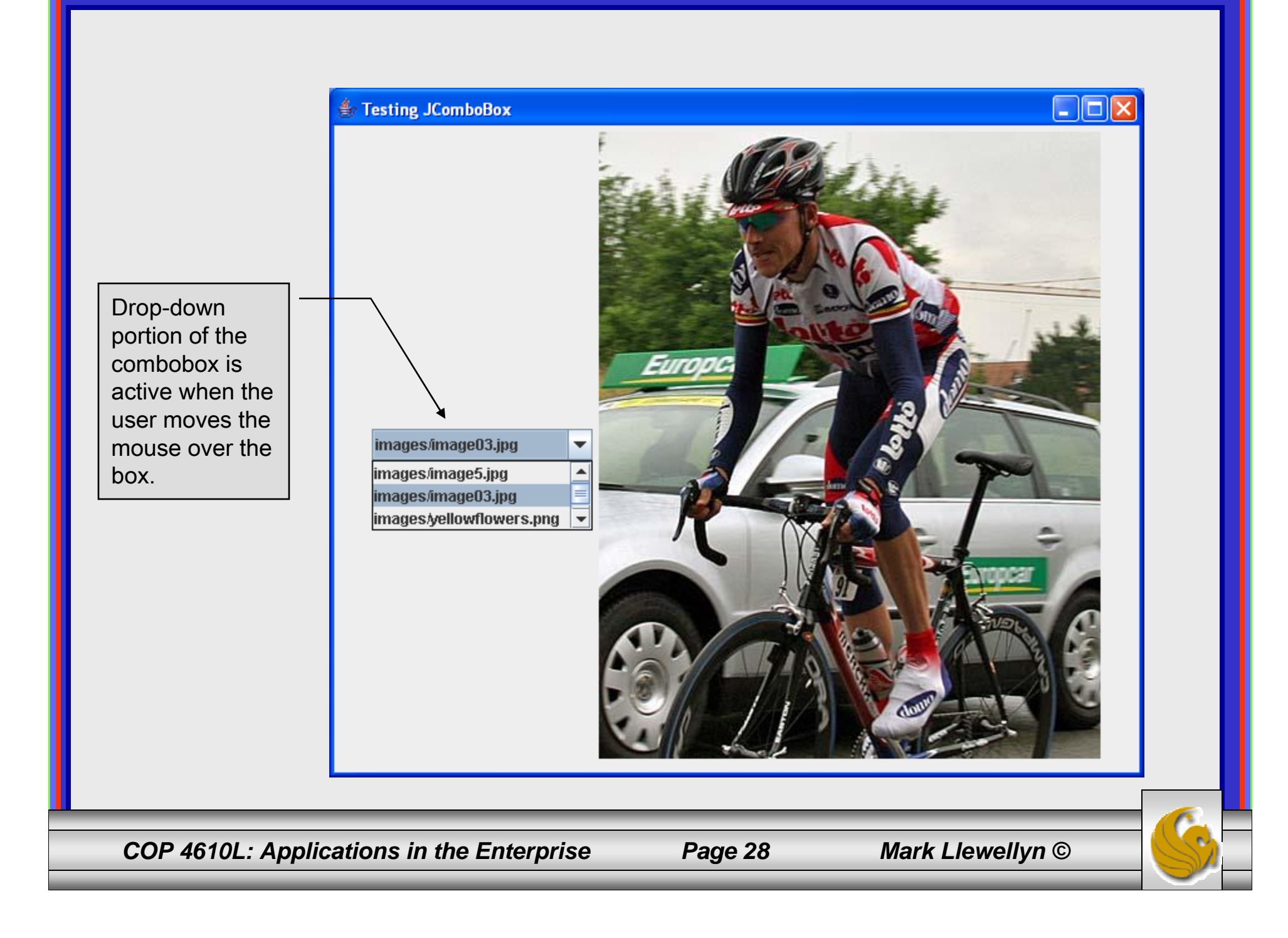

# JList

- • A list displays a series of items from which the user may select one or more items.
- Java's JList class supports single-selection lists (which allow only one item to be selected) and multiple-selection lists (which allow any number of items to be selected).
- The following example illustrates a simple use of a JList to select the background color for a dialog box. Again, the driver class is not listed but can be found on the code page of the course website.
- The example beginning on page 32 illustrates a multiple selection list.

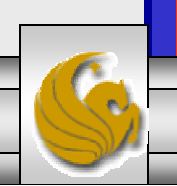

*COP 4610L: Applications in the Enterprise Page 29 Mark Llewellyn ©*

// Example selecting colors from a JList.

import java.awt.FlowLayout; import java.awt.Color; import javax.swing.JFrame; import javax.swing.JList; import javax.swing.JScrollPane; import javax.swing.event.ListSelectionListener; import javax.swing.event.ListSelectionEvent; import javax.swing.ListSelectionModel;

public class ListFrame extends JFrame

private JList colorJList; // list to display colors private final String colorNames[] = { "Black", "Blue", "Cyan", "Dark Gray", "Gray", "Green", "Light Gray", "Magenta", "Orange", "Pink", "Red", "White", "Yellow" }; private final Color colors[] = { Color.BLACK, Color.BLUE, Color.CYAN, Color.DARK\_GRAY, Color.GRAY, Color.GREEN, Color.LIGHT\_GRAY, Color.MAGENTA, Color.ORANGE, Color.PINK, Color.RED, Color.WHITE, Color.YELLOW };

// ListFrame constructor add JScrollPane containing JList to JFrame public ListFrame()

```
{
```
{

```
super( "List Test" );
setLayout( new FlowLayout() ); // set frame layout
```
*COP 4610L: Applications in the Enterprise Page 30 Mark Llewellyn ©*

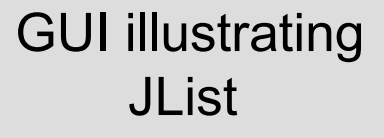

colorJList = new JList( colorNames ); // create with colorNames colorJList.setVisibleRowCount( 5 ); // display five rows at once

#### // do not allow multiple selections

colorJList.setSelectionMode( ListSelectionModel.SINGLE\_SELECTION );

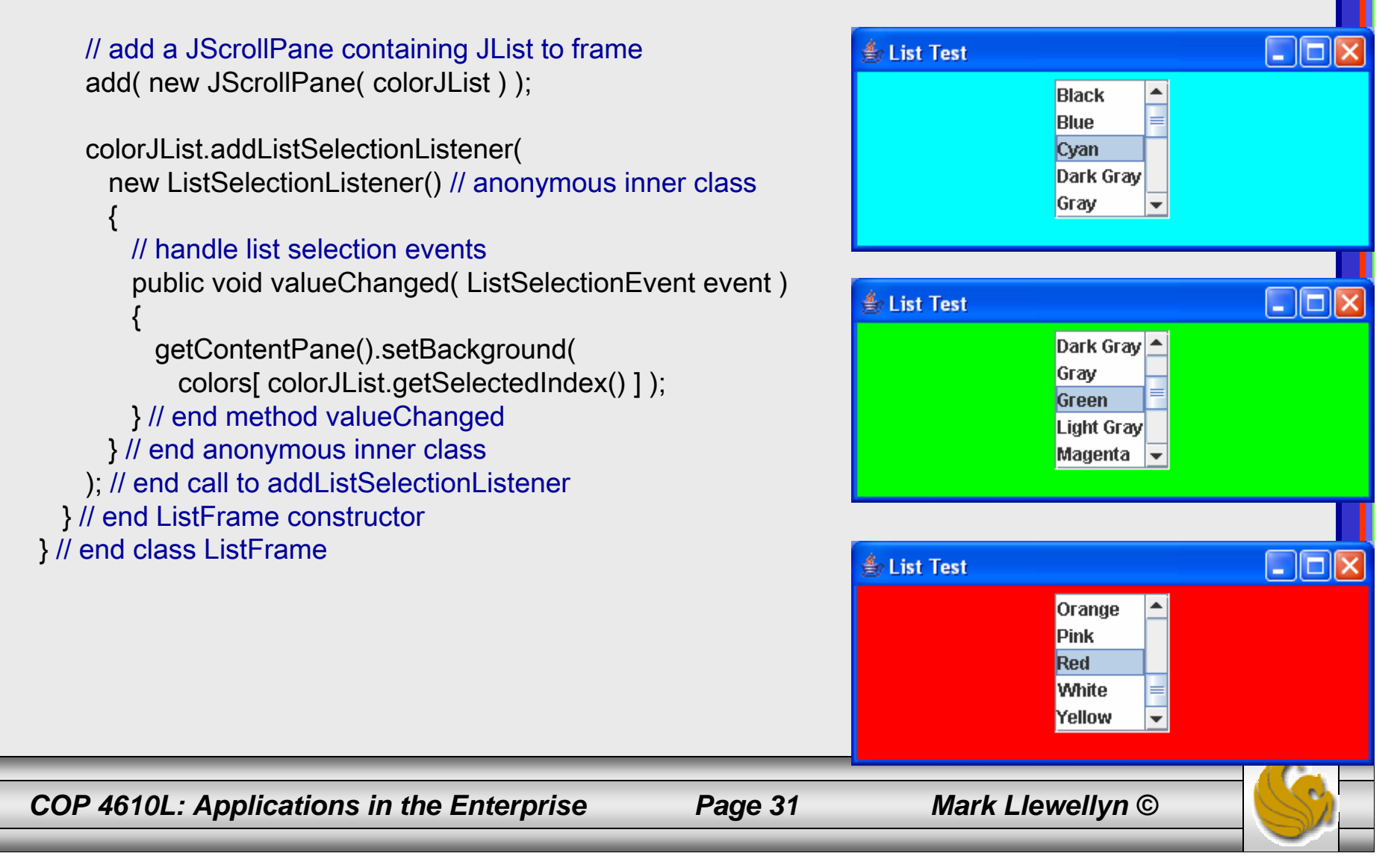

// Multiple-selection lists: Copying items from one List to another.

import java.awt.FlowLayout; import java.awt.event.ActionListener; import java.awt.event.ActionEvent; import javax.swing.JFrame; import javax.swing.JList; import javax.swing.JButton; import javax.swing.JScrollPane; import javax.swing.ListSelectionModel;

GUI illustrating Multiple-selection lists

public class MultipleSelectionFrame extends JFrame

{ private JList toppingJList; // list to hold toppings private JList copyJList; // list to copy toppings into private JButton copyJButton; // button to copy selected toppings private final String toppingNames[] = { "chocolate syrup", "peanuts", "colored sprinkles", "chocolate sprinkles", "pineapple syrup", "strawberries", "caramel", "pecans", "more ice cream", "whipped cream", "gummi bears", "chocolate hard shell", "raisins" };

```
// MultipleSelectionFrame constructor
```
public MultipleSelectionFrame()

```
{
```
super( "Multiple Selection Lists - Favorite Ice Cream Toppings" ); setLayout( new FlowLayout() ); // set frame layout

toppingJList = new JList( toppingNames ); // holds all the toppings toppingJList.setVisibleRowCount( 5 ); // show five rows

*COP 4610L: Applications in the Enterprise Page 32 Mark Llewellyn ©*

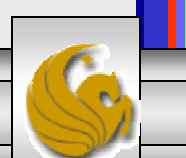

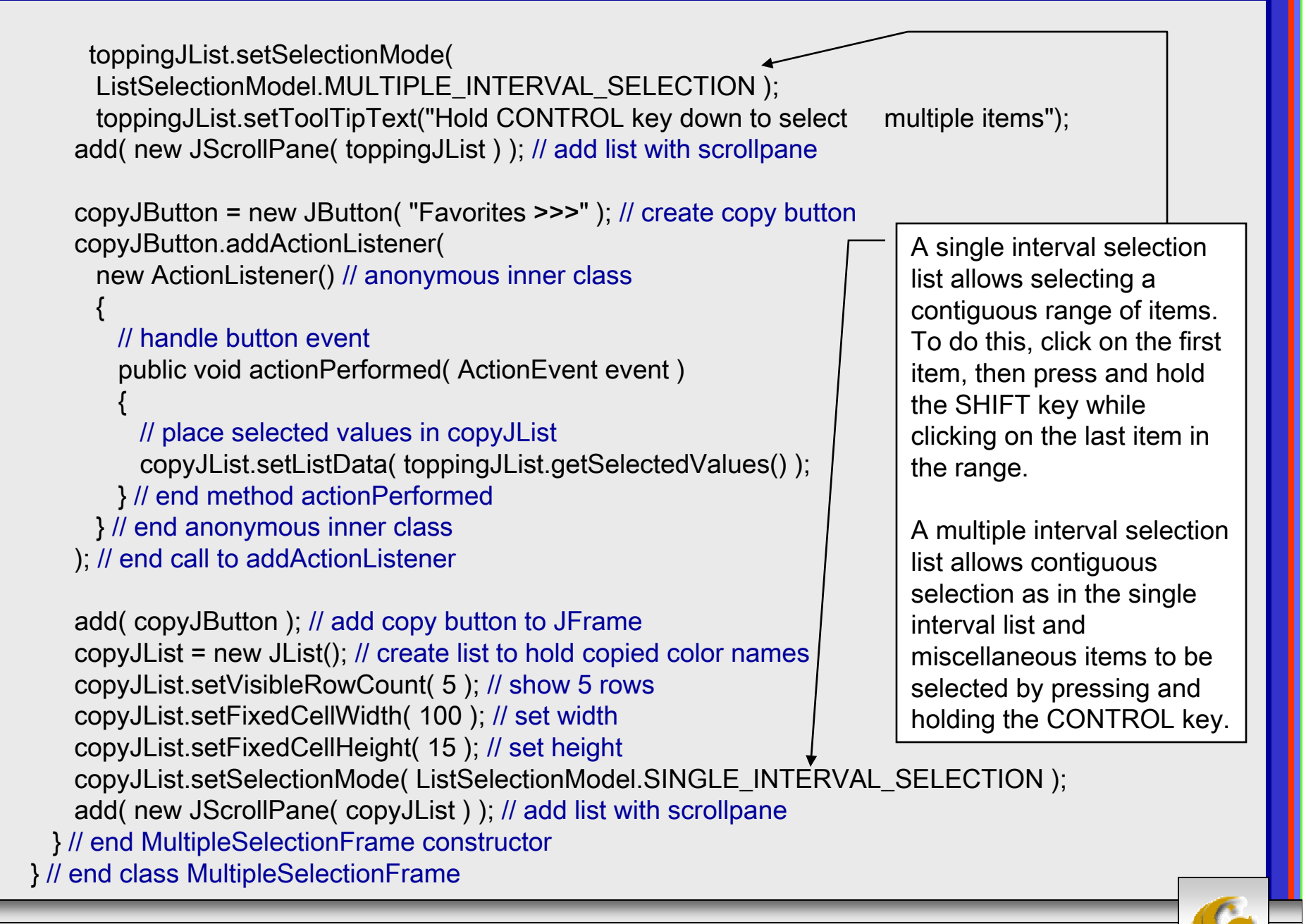

*COP 4610L: Applications in the Enterprise Page 33 Mark Llewellyn ©*

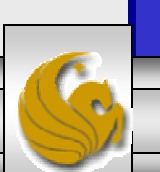

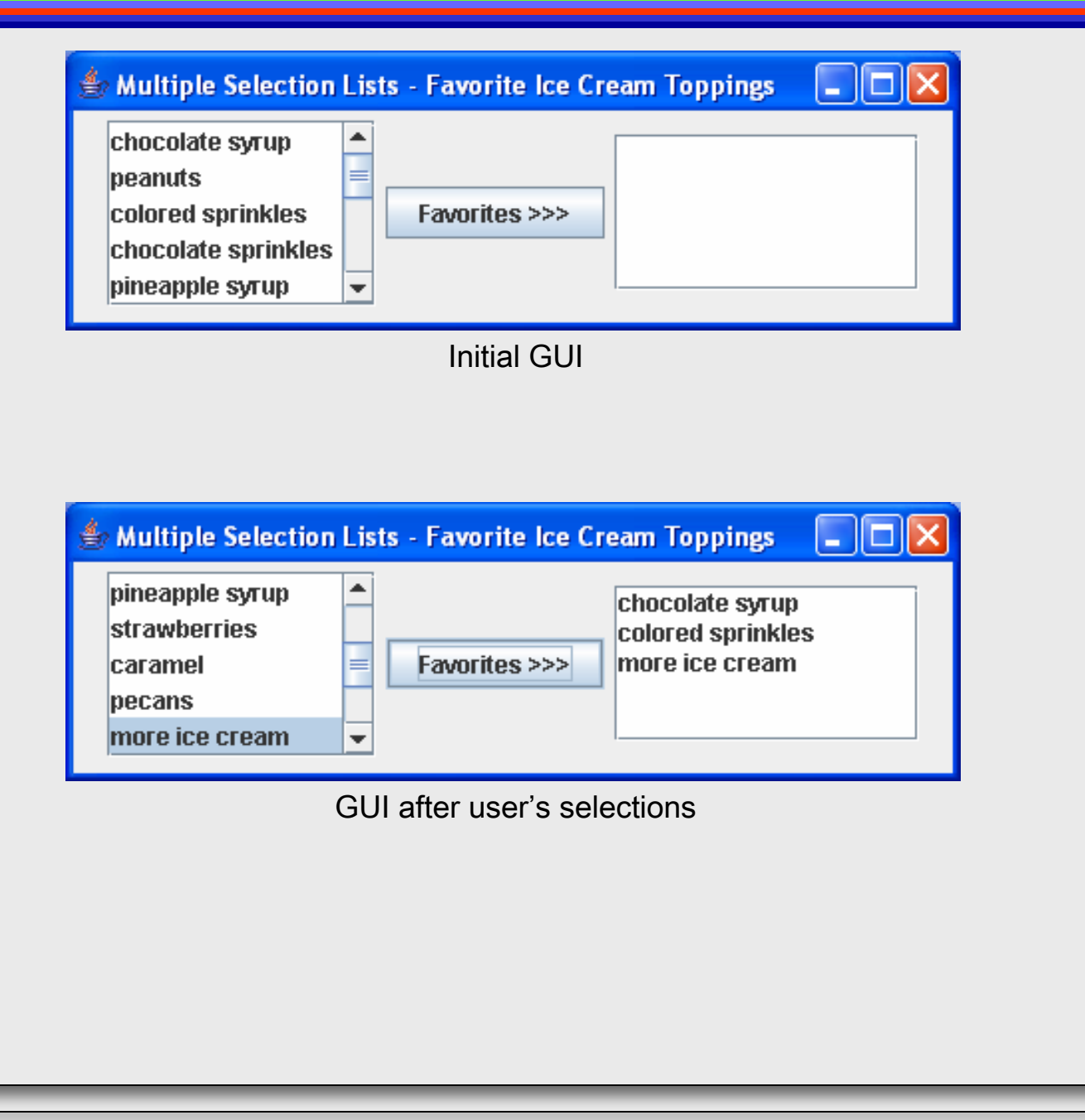

*COP 4610L: Applications in the Enterprise Page 34 Mark Llewellyn ©*

C.